## Entwicklung eines Elektro-Foiling-Boards

#### **Projektbeschreibung:**

In Rannen dieser Studienander son das Ronzept einer Rostengunstigen<br>Variante für ein eFoil entwickelt werden. Das Ziel dieser Studienarbeit ist der Entwurf eines Gesamtsystems eines Elektro-Foiling-Boards. Dabei wird zuerst Im Rahmen dieser Studienarbeit soll das Konzept einer kostengünstigen das Antriebssystem entwickelt und ein Prototyp des Wirkprinzips angefertigt.

#### **Motor**

Für das Projekt wird ein Hochleistungsmotor der Firma Lehner Motorentechnik verwendet. Im Detail wird ein Brushless Motor verwendet, welcher sich durch einen hohen Wirkungsgrad und einen geringen Verschleiß auszeichnet. Der Motor kann Leistungen bis ca. 17kW entwickeln.

## **TODHBW** Duale Hochschule Baden-Württemberg

### **Studienarbeit T3200 von Dominik Konrath, MT19B Betreuer: Jan Mauch**

#### - Motor ausgewählt

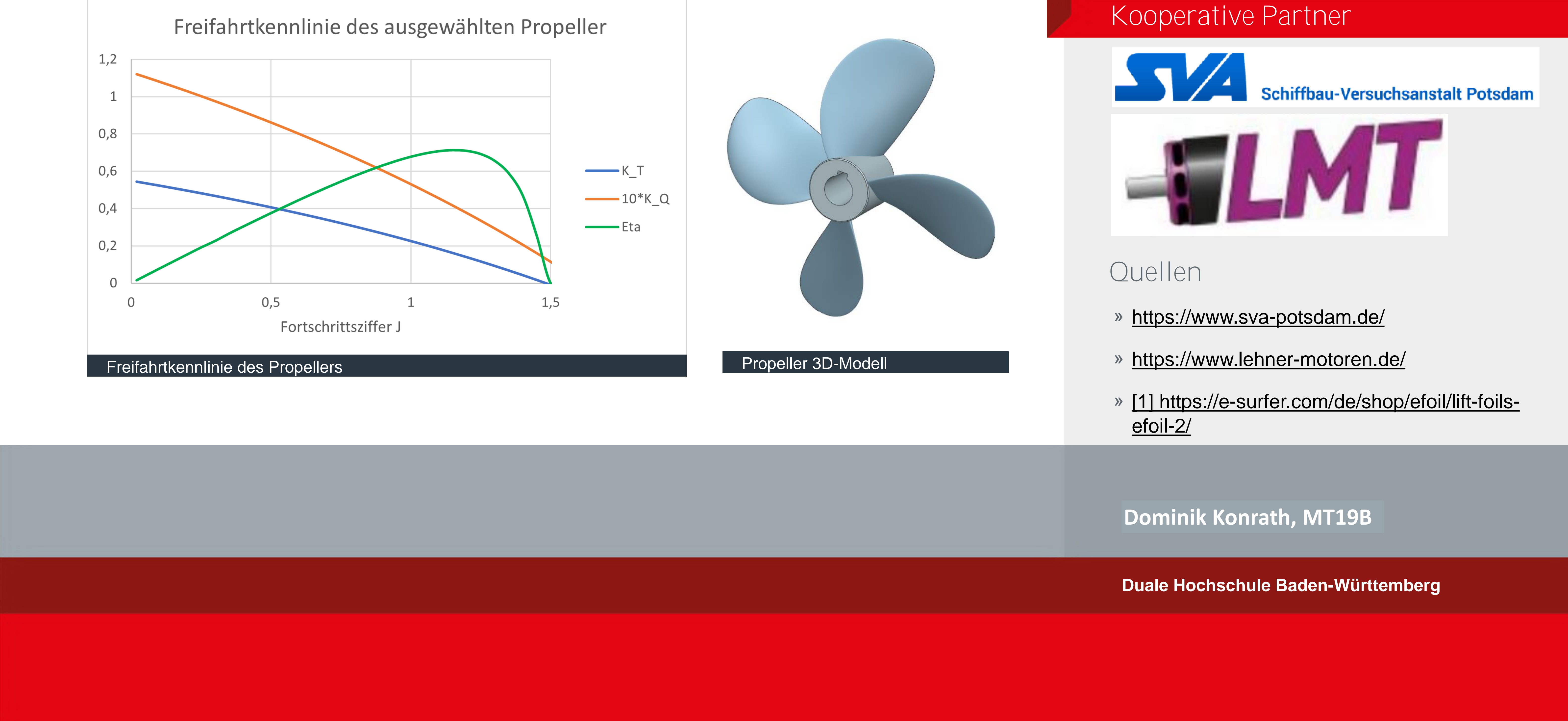

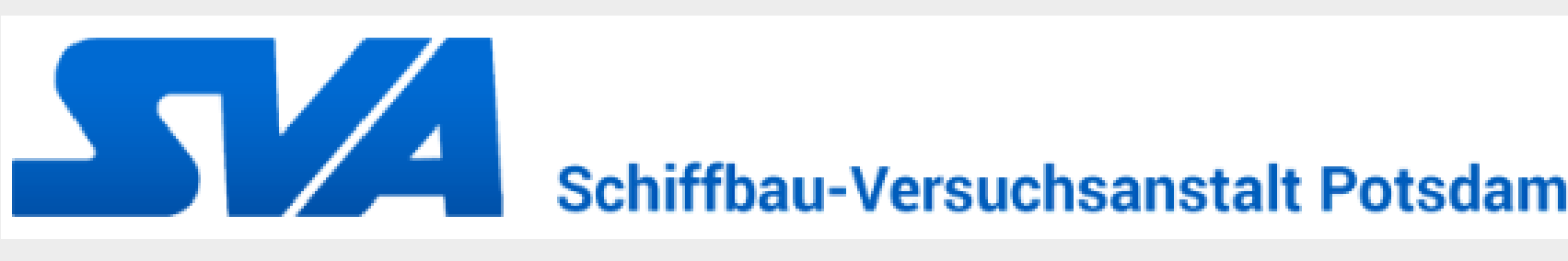

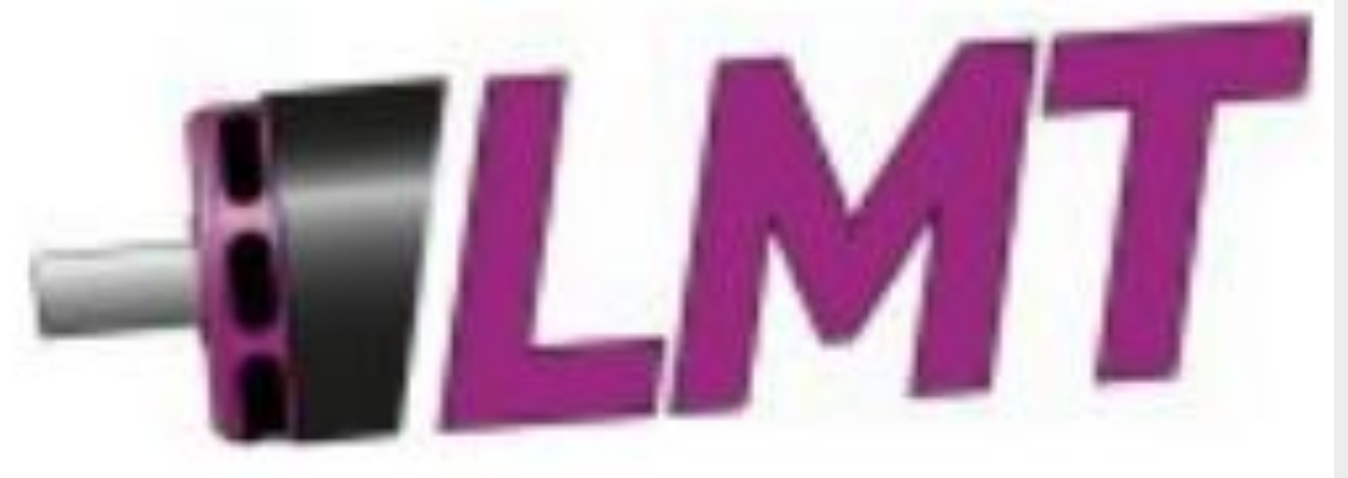

- Controller auf Motor abgestimmt
- Planetengetriebe ausgewählt
- Propeller konstruiert und entwickelt
- Testaufbau des Wirkprinzip des Antriebes

/<br>.<br>. Zur Steuerung des Motors wird ein ESC (electronic speed controller) der Marke Dlux verwendet. Dieser Controller kann Spitzenströme bis zu 250A leisten.

> Diese Studienarbeit dient als Grundlage für weiterführende Arbeiten. Als weitere Handlungsempfehlung sollte zunächst das Antriebssystem weiterentwickelt werden. Insbesondere soll der Testaufbau erweitert werden, um Schubkraftversuche direkt in dem Medium Wasser durchzuführen. Um den hohen Momenten standzuhalten, muss der Propeller durch ein geeignetes Verfahren gefertigt werden. Danach muss ein Gehäuse für das Antriebssystem entwickelt werden, welches an den Mast adaptiert werden kann. Nach diesen Schritten müssen andere Bereiche wie die Entwicklung eines Boards, Foils und die Energiespeicherung näher betrachtet werden.

## Ergebnisse

### Ausblick

#### **Propeller**

Der Propeller wird genau auf die Leistungsdaten des Motors bzw. des Getriebes konstruiert und entwickelt. Dabei wird zusammen mit der Schiffbau-Versuchsanstalt Potsdam ein Propeller ausgewählt, welcher einen Durchmesser von ca. 150 mm besitzt. Der Propeller muss in allen Bereichen den nötigen Schub erzeugen, um das eFoil beschleunigen zu können.

#### **Controller**

#### **Getriebe**

Für das eFoil Projekt werden relativ hohe Drehmomente aus dem Stand benötigt. Der Lehner Motor zeichnet sich aber durch extrem hohe Drehzahlen und vergleichsweise geringe Drehmomente aus. Deshalb wird nach dem Motor ein Planentengetriebe (i=5) verwendet, um höhere Drehmomente zu erreichen.

![](_page_0_Picture_13.jpeg)

![](_page_0_Picture_14.jpeg)

### Zielsetzung

![](_page_0_Picture_8.jpeg)

**Duale Hochschule Baden-Württemberg**

**Kontakt** 

Beim Test konnte ein Duplo-Baustein mit der Software problemlos eingelesen und anschließend in einer von der Software erstellten Datenbank abgespeichert sowie im Anschluss verwaltet werden. Daher ist eine erfolgreiche Inbetriebnahme zu erwarten.

Windows Programm bestehend aus drei Fenstern:

» Startfenster: Öffnet sich nach dem Starten der Anwendung. Im Startfenster muss der Bediener alle Einstellungen für den Aufbau der Verbindung zur Datenbank (z.B. SQL-Server Anmeldedaten und Datenbankname) und dem RFID-Reader (Serielle Schnittstelle) festlegen.

» Datenfenster: Gelesene Baustein UID wird angezeigt und die Farbe des Bausteins kann vom Bediener ausgewählt werden. Zu den Farben ist zusätzlich Lego ID und RGB Wert der Bausteinart hinterlegt. Anschließend kann der Baustein Eintrag zur Datenbank hinzugefügt werden. Außerdem lassen sich Einträge löschen und bearbeiten.

r rillipp Lap<br>nhi lanesch Philipp Lapesch phi.lapesch.19@lehre.mosbach.dhbw.de

» Einrichten-Fenster: Kann in dem Startfenster geöffnet werden. Hier können Datenbanken und Tabellen auf dem SQL-Server erstellt und gelöscht werden.

## Entwicklung eines Programms zur Verwaltung einer SQL Datenbank

![](_page_1_Picture_1.jpeg)

**Philipp Lapesch, Mechatronik**

In dieser Arbeit sollte ein Windows-Programm für die digitale Produktion in der Lernfabrik der Wilhelm-Maybach-Schule erstellt werden. In dieser Arbeit sollte ein Windows-Programm für die digitale Lego Duplo Dieses soll über einen USB-RFID-Reader auf RFID-Transpondern gespeicherte UIDs der Lego Duplo Steine auslesen und zusammen mit anderen Parametern in einer Microsoft SQL-Datenbank ablegen. Der Benutzer des Programms soll außerdem die Möglichkeit haben, die Baustein-Einträge und die Datenbank zu verwalten. Das Erstellen der Windows-Anwendung erfolgte objektorientiert in der Programmiersprache C#. Eine benutzerfreundliche, übersichtliche Windows-Oberfläche ermöglicht das Bedienen ohne Kenntnisse in der Datenbankprogrammierung.

**Betreuer: Markus Sütterlin**

![](_page_1_Figure_9.jpeg)

#### Ergebnisse

#### Ausblick

#### Quellen

#### » Skript Herr Sütterlin

» SerialPort Klasse, https://docs.microsoft.com/dede/dotnet/api/system.io.ports.serialport?view

=dotnet-plat-ext-6.0

» SqlConnection Klasse, https://docs.microsoft.com/dede/dotnet/api/system.data.sqlclient.sqlconne ction?view=dotnet-plat-ext-6.0

Lohrtalweg 10, 74821 Mosbach forschung@dhbw.de

Kontakt

#### Start-Fenster [Eigene Darstellung]

![](_page_1_Figure_17.jpeg)

#### Kooperative Partner

![](_page_1_Picture_20.jpeg)

Technisches Schulzentrum Heilbronn **WILHELM-MAYBACH-SCHULE** 

Anwendung: Das Programm dient der Erfassung der Bausteine in einer Datenbank, bevor sie in das Lager der digitalen Fabrik gelangen. Die Datenbank dient dem Management der Bausteine und wird als Identifizierung (Zuordnung zwischen bausteinspezifischen Parametern und der individuellen UID der Bausteine) für die Produktion benötigt.

![](_page_1_Picture_892.jpeg)

Das C#-Programm baut eine Verbindung zum MS-SQL-Server auf, um auf die Daten der Datenbanken zuzugreifen und diese über SQL-Befehle verwalten zu können. Die Daten der Bausteine werden in zwei Tabellen der Datenbank gespeichert:

- » tbBlockManager: Enthält die Baustein Parameter UID, Farbname, RGB Werte, Lego ID, Datum des Einlesens
- » tbBlockAnzahl: Enthält zu jeder Farbe die Anzahl der gespeicherten Einträge

## Projektbeschreibung

## Einbindung einer kameragestützten Pick and Place Lösung in der digitalen Fabrik

Zum Forschungsschwerpunkt Fertigungs- und Informationsmanagement ist an der DHBW Mosbach eine digitale Lernfabrik aufgebaut. Integriert ist auch ein kollaborativer Roboter mit integriertem Kameramodul. Dieser soll genutzt werden um eine kameragestützte Pick and Place Lösung für zwei Produkte zu verwirklichen.

![](_page_2_Picture_4.jpeg)

![](_page_2_Picture_1.jpeg)

- Entwickeln eines Programmes zur Erkennung und Unterscheidung der beiden Produkte
- Ergänzen des Programmes aus einer

vorherigen Studienarbeit

• Integration der Produkterkennung in das bestehende System

- Lösen des Fehlers in der **Erkennungssoftware**
- Optimieren der Beleuchtung
- Erweiterung der Funktionen

**Quellen** 

![](_page_2_Picture_25.jpeg)

Zielsetzung

#### Ausblick

Kontakt

Duale Hochschule Baden-Württemberg Mosbach Lohrtalweg 10, 74821 Mosbach mt@dhbw-mosbach.de

Weitere Informationen finden Sie unter: **http://www.dhbw-mosbach.de/mechatronik.html**

#### Denso COBOTTA

#### **Der kollaborative Roboter**

Der in der digitalen Fabrik verbaute Roboter ist ein sogenannter kollaborativer Roboter der Firma Denso. Dies bedeutet, dass der Roboter ohne zusätzliche Sicherheitsmaßnamen, wie beispielsweise eine Umhausung, mit Menschen zusammenarbeiten kann.

So eignet er sich speziell für Ausbildungszwecke.

Durch die integrierte Kamera und eine bereits vorhandene Bilderkennungssoftware ist es möglich, Gegenstände zu finden und präzise zu greifen.

![](_page_2_Picture_12.jpeg)

![](_page_2_Picture_13.jpeg)

#### **Umsetzung**

Die Hauptaufgabe der Studienarbeit besteht darin, die beiden Fahrräder mit dem COBOTTA zu **erkennen**, zu **unterscheiden** und **automatisiert** der Anlage zuzuführen. Die Aufgabenteile der Erkennung und automatisierten Zuführung wurden mittels einer Software für kameragestützte Pick and Place Anwendungen umgesetzt.

Zur Verbesserung der Beleuchtungssituation wird zusätzlich ein Ringlicht konstruiert und am Roboter befestigt.

### Produkte

In der aktuellen Situation, gezeichnet von Corona, ist die Form einer Anwesenheitsliste mehr als notwendig. Durch händisches Eintragen auf Formblättern werden Namen, Datum und Uhrzeit erfasst. Abhilfe kann dabei ein digitales System zur Erfassung der personenbezogenen Daten schaffen. Dabei liegt der Fokus auf der Einfachheit der Bedienung, die für den Anwender

![](_page_3_Figure_6.jpeg)

deutlich zu spüren sein soll. Durch Einscannen eines QR-Codes, hinterlegt mit der individuellen Matrikelnummer, wird eine Anwesenheitsliste mit Uhrzeit und Matrikelnummer erstellt.

## Optimierung eines QR-Code-Scanners

**Entwicklung und Aufbau (Gehäusekonstruktion)**

![](_page_3_Picture_2.jpeg)

## **Bearbeiter: Tobias Pfau (MT19A) Betreuer: Prof. Dr. Kai Becher (DHBW Mannheim)**

Weiterentwicklung und Aufbau eines QR-Code-Scanners zur Erstellung von digitalen Anwesenheitslisten. Basierend auf einem ESP32 sollen die QR-Codes erkannt und ausgelesen werden. Der Anwender erhält ein optisches Feedback mittels LED bei erfolgreichem Einlesen des QR-Codes. Die eingelesen Daten sollen vom ESP32 per WLAN an den Raspberry Pi gesendet werden, der die Daten in eine Anwesenheitsliste schreibt.

Der Aufbau und die Weiterentwicklung wurden erfolgreich abgeschlossen. Dennoch können Überarbeitungen im Rahmen einer weiteren Studienarbeit erfolgen. Aktuell ist im Quellcode des Raspberry Pis nur das Erstellen von einer Anwesenheitsliste implementiert. Um den Raspberry Pi als Zentrale nutzen zu können, gibt es die Möglichkeit, den Code zu erweitern, so dass von mehreren ESPs Daten gesendet und diese in unterschiedliche Listen geschrieben werden können.

- » [1] Springer. Website Springer, https://link.springer.com/ content/pdf/10.1007/978-1-4842-6336-5.pdf, Abfrage v. 04.05.2022
- » [2] Eigene Darstellung
- » [3] Eigene Darstellung

#### Ausblick

#### Kooperative Partner

![](_page_3_Picture_22.jpeg)

#### **Quellen**

Kontakt Duale Hochschule Baden-Württemberg Mosbach Lohrtalweg 10 74821 Mosbach

![](_page_3_Picture_13.jpeg)

[3] QR-Code-Scanner 3D-Druck

#### [1] ESP32-CAM

#### **Gehäusekonstruktion**

#### **Zielsetzung**

Mittels Siemens NX wurde ein Gehäuse entsprechend der Abmaße des ESP32-Cam Moduls und den dazu benötigten Komponenten erstellt. Insbesondere wurde auf die Aussparungen für Kamera, sowie dem Stromanschluss und den Lüftungsschlitzen geachtet.

Da der ESP32 je nach Anforderung schnell heiß wird, ist eine gute Luftdurchführung wichtig. Diese Lüftungsschlitze sind auf beiden Seiten (links und rechts vom Gehäuse) ausgespart. Der Erfassungswinkel der Kamera spielte ebenfalls ein große Rolle. Damit wurde sichergestellt, dass QR-Codes, die auf der Höhe der Wandhalterung liegen, erfasst werden können.

Die Aussparung für die Stromversorgung sowie dem ESP32 wurden entsprechend der Abmaße vorgenommen. Wichtig war dabei, der einfache Zugriff auf den ESP32 in Wartungs- oder Reperaturfällen.

#### **3D-Modellierung**

Mithilfe eine 3D-Druckers konnte das gefertigte CAD-Modell umgesetzt werden. Dafür wurde in der Konstruktion auf Stabilität und Bedienbarkeit geachtet.

![](_page_3_Picture_19.jpeg)

Mithilfe einer Passung wird der ESP32 in der Gehäusehalterung befestigt. Durch den geklemmten Deckel kann einfach auf den ESP32 zugegriffen werden.

## Entwicklung eines Fahrwerkes für R2D2 mit zwei unabhängigen Rädern

![](_page_4_Picture_1.jpeg)

**Aufgabenstellung**

Im Zuge einer Studienarbeit an der Dualen Hochschule Baden-Württemberg in Mosbach im 5. Semester des Studiengangs Mechatronik soll für einen R2D2

Roboter ein "Fahrwerk mit zwei unabhängigen Rädern" entwickelt werden. Außerdem ist die "Erweiterung der bestehenden Hardware und Software" vorgesehen. Nach einer Projektbesprechung mit dem Betreuer Klaus Jüngling wurde auch der Roboter und der aktuelle Stand der Technik (auf den im Folgenden noch eingegangen wird) übergeben. Im Zuge dessen wurde auch die Aufgabenstellung näher spezifiziert und enthält folgende Punkte, die im Verlauf der Arbeit über zwei Semester gelöst werden sollen. Hierzu zählen das stabile Fahren mit zwei Motoren und einem Rollenlager, das Umkippen soll verhindert werden zudem soll die Befestigung der Hinderniserkennung verbessert werden. Des Weiteren soll die Elektronik für den Fahrantrieb verbessert werden und der Schwerpunkt des Roboters optimiert werden. Außerdem soll ein verbessertes Konzept des drehbaren Kopfes erarbeitet werden und an das Design des originalen R2D2 angepasst werden.

- Befestigung der Hinderniserkennung
- Verbessertes Konzept des drehbaren Kopfes
- Annäherung an R2D2 Design
- Neukonzeptionierung Elektronik, Akku und Antrieb
- Bluetooth Steuerung über Control Unit und **Smartphone**

Das Grundproblem des Roboters ist also das Fahrwerk, bei dem erhebliche konstruktive Mängel festgestellt wurden. Somit ist der R2D2 nur sehr eingeschränkt fahrtüchtig. Hierauf soll auch in den Arbeiten das Hauptaugenmerk liegen.

**Henrik Ströbel, Lukas Pfeufer Klaus Jüngling**

- Stabiles Fahren mit zwei Motoren und einem **Rollenlager**
- Umkippen soll verhindert werden

- Programmierung autom. Hinderniserkennung • Steuerung und Aktivierung des Laserpointers
- Performanceverbesserung für stabiles Fahrverhalten

- » Formlabs (2021): "Leitfaden zum 3D-Druck mit selektivem Lasersintern (SLS)", unter: https://formlabs.com/de/blog/einfuehrung-sls-3d-druck/ (Abgerufen am 27.05.2022)
- Grabcad (2020): "Ultrasonic Sensor HC-SR04", unter: https://grabcad.com/library/ultrasonic-sensor-hc-sr04-3 (Abgerufen am 03.06.2022)
- » Reiner Hagl (2021): "Elektrische Antriebstechnik", 3. Auflage, München: Carl Hanser Verlag München.

#### Zielsetzung

#### Ausblick

#### Quellen

Kontakt

Duale Hochschule Baden-Württemberg Mosbach Lohrtalweg 10, 74821 Mosbach et@dhbw-mosbach.de

Weitere Informationen finden Sie unter: **http://www.dhbw-mosbach.de/elektrotechnik.html**

![](_page_4_Picture_22.jpeg)

#### **Ergebnis**

Ziel dieser Arbeit war es für den R2D2 ein neues Fahrwerk zu konstruieren. Hierfür wurden drei neue Beine konstruiert und die Antriebseinheiten neu positioniert. Zudem wurde der Kopf mit dem zugehörigen Drehmechanismus überarbeitet und neu vollständig neu konstruiert. Des Weiteren wurden neue Gehäuse zur Befestigung der Ultraschallsensoren am Körper entwickelt. Die Designerörterung des originalen R2D2 hat das Design der Beine und des Kopfes maßgeblich bestimmt, jedoch in vereinfachter Form, um der Fertigbarkeit gerecht zu werden. Die Ultraschallsensoren wurden an den Körper hinsichtlich Form und Winkel angepasst, um optimale Funktion zu gewährleisten. Die Fertigung der konstruierten Einzelteile soll mittels FDM erfolgen, da dies die preisgünstigste und zudem die Verfügbarkeit des Verfahrens am höchsten ist. Als Material soll PLA zum Einsatz kommen, da dies sowohl den mechanischen Anforderungen genügt als auch preisgünstig ist. Nach Fertigung der Teile wurden neue Servomotoren ausgelegt und die Steuerung mittels Arduino realisiert. Durch eine Neuauslegung des Akkumulators sowie einer Repositionierung wurde die Leistungsdichte sowie der Schwerpunkt verbessert.

Weitere Anpassungen wurden im Bereich des Kopfes und der Motoraufhängungen vorgenommen.

![](_page_4_Picture_24.jpeg)

![](_page_4_Picture_11.jpeg)

![](_page_5_Picture_28.jpeg)

## Projektbeschreibung (inkl. Zielsetzung und methodische Vorgehen)

Das Projekt kann nach kleinen Anpassungen bald mit den MOSbots verbunden werden. Das Programm sollte noch überarbeitet werden und an der tatsächlichen Umsetzung für die Drehzahlerkennung muss noch gearbeitet werden.

Das Antriebssystem wurde entwickelt, entworfen und aufgebaut. Die Motoren lassen sich ansteuern jedoch mit noch kleinen Problemen. Es ist eine Möglichkeit zur Drehzahlerkennung

integriert.

Die Platine ist 35 x 35 mm klein geworden und kann ausschließlich mit der Knopfzelle als Spannungsquelle arbeiten.

Der verbaute ATMega1284P ermöglicht außerdem viel Freiheit in der Programmierung.

Antriebssystem mit Minimotoren

Projektziel war es eine Schaltung zu entwerfen und aufzubauen, welche zwei Minimotoren ansteuert. Die Geschwindigkeit und auch die Drehrichtung soll anpassbar sein. Außerdem soll eine Möglichkeit zur Drehzahlerkennung integriert sein.

![](_page_5_Picture_4.jpeg)

Der gesamte Aufbau sollte bei etwa 34 mm Durchmesser liegen durch ein weiteres Projekt, welches in Zukunft gekoppelt werden soll.

![](_page_5_Figure_8.jpeg)

#### **Vorgehen**

Mit Hilfe von Target wurde zu Beginn die Schaltung entworfen. Die Komponenten wurden aufeinander abgestimmt und passende Motoren wurden extra bestellt. Danach wurde die Platine konstruiert und bestellt. Die gelieferte Platine wurde anschließend mit allen Komponenten bestückt und getestet.

#### **Wichtige Merkmale:**

Folgend sind wichtige Punkte welche beachtet werden mussten oder im laufe der Studienarbeit aufgekommen sind.

- » Mini Motoren mit der passenden Drehzahl und Größe
- » Autonome Spannungsversorgung durch eine Knopfzellenbatterie
- » Ansteuerung durch H-Brücke
- » Praktisches Platinen Layout

### **Puder Patrick, Mechatronik, TMT19B Betreuer: Wilke Alexander**

#### Platinen Entwurf und Motoren

#### Ergebnisse

#### Ausblick

![](_page_5_Picture_23.jpeg)

![](_page_5_Picture_24.jpeg)

![](_page_5_Picture_25.jpeg)

![](_page_5_Picture_26.jpeg)

![](_page_5_Picture_27.jpeg)

![](_page_6_Picture_32.jpeg)

## Projektbeschreibung (inkl. Zielsetzung und methodische Vorgehen)

Durch den modularen Aufbau ist es gut möglich sowohl die aktuellen Komponenten besser zu konfigurieren wie auch diese durch neue zu ersetzten. Mit einer etwas besseren Steuerung und eventuell Schutzvorkehrungen vor Absturz können richtige Flüge ausprobiert werden.

Die Plattform wurde aufgebaut und funktioniert bedingt. Die einzelnen Komponenten funktionieren es wurde jedoch noch kein richtiger Flugtest durchgeführt. Jedoch sind

![](_page_6_Figure_7.jpeg)

#### **Projekt Fortschritte**

folgende Punkte erfolgreich abgeschlossen.

» Modularer Aufbau

» Kabellose Kommunikation

» Funktionstest der Flugregler

» Aufbau des Grundgerüstes

## Entwicklung einer Lern-Robotik-Plattform

Projektziel war es einen prototypische Lern-Robotik-Plattform zu entwickeln und aufzubauen. Im laufe des Projekts wurde dies etwas angepasst. Es wurde ein Konstrukt entwickelt welches sowohl Fliegen wie auch Fahren kann. Ausgestattet mit Sensoren ist es möglich diese Plattform durch Regelungstechnik zu steuern. Die Möglichkeit für Erweiterungen, und oder zur Änderungen, soll durch einen Modularen Aufbau der einzelnen Komponenten umgesetzt werden.

![](_page_6_Picture_4.jpeg)

- » Flugregler, zum ansteuern der BLDC Motoren der "Drohne".
- » Akku, Energieversorgung für alle Komponenten. Musste genug Kapazität für einen Flug haben durfte aber trotzdem nicht schwer sein.
- » Kommunikationscontroller, für das Kabellose kommunizieren zwischen Plattform und Computer.
- » Motoren, sowohl für das Fliegen als auch für das Fahren braucht man kompakte aber leistungsstarke Motoren.
- » Extra Controller, zum auswerten aller Daten und verarbeiten von Signalen des Computers.

![](_page_6_Figure_26.jpeg)

#### **Vorgehen**

Nachdem alle aktuellen Konstruktionsmöglichkeiten in Betracht gezogen wurden, mussten alle nötigen Komponenten bestimmt werden, um diese in einer große Konstruktion unterzubringen. Alle Komponenten müssen miteinander kompatibel sein. War dies abgeschlossen wurde der Körper gedruckt und alle Teile miteinander verbunden. Außerdem wurde nebenbei die Software programmiert.

#### **Wichtige Komponenten:**

Folgend sind die wichtigsten Komponenten und ihre Funktion ohne die, die Plattform nicht funktionieren kann.

### **Sahandzhiev Stefan, Mechatronik, TMT19B Puder Patrick, Mechatronik, TMT19B Betreuer: Ullrich Lars**

- Die Komptabilität aller Komponenten zu gewährleisten war eine schwierige Aufgabe.
- Durch die Komplexität des Gesamten ist ein Überblick nur sehr schwer möglich gewesen.

![](_page_6_Figure_31.jpeg)

#### Ergebnisse

#### Ausblick

### Probleme und Schwierigkeiten

Brainstorming mit Mindmap:

![](_page_7_Picture_36.jpeg)

#### **Duale Hochschule Baden-Württemberg Mosbach Studiengang Mechatronik**

Entwicklung eines Antriebstechnik-Demonstrationsmodells für die digitale Fabrik der DHBW Mosbach

**Dominik Roth, Moritz Beck, Studiengang Mechatron Dominik Roth, Moritz Beck, Studiengang Mechatronik**

Refreuer: Peter Steinert **Betreuer: Peter Steinert**

Möglichkeiten wären z.B.:

» Erweiterung der Technologieobjekte

» Erarbeiten einer Antriebsapplikation

» Erweiterung der Sicherheitstechnik

» Erstellen einer Diagnoseauswertung

Weiteren Studienarbeiten können auf dem erarbeiteten Modell aufbauen. » Bau eines Schaltschranks » Konstruktion einer Motorhalterung » Vollständig neue Elektroinstallation » Erstellen der Drehzahlregelung » Erstellen der Positionsregelung » Intuitive Visualisierung des der **Steuerung** » Sicherheitstechnik integriert Ausblick

Lohrtalweg 10, 74821 Mosbach

- Simotics S-1FK7
- 2x Zwischenkreis-Frequenzumrichter bestehend aus
	- Sinamics Power Module PM240-2
	- Sinamics S120 Control Unit CU310-2 PN

### Ergebnisse

Sommersemester 2022

**FU**

**1**

**2**

![](_page_7_Figure_24.jpeg)

## **Komponenten:**

- 1x Speicherprogrammierbare Steuerung
	- Simatic CPU 1512SP F-1 PN
- 1x Bedienpanel 15 Zoll
	- Simatic HMI TP1500 Comfort

• 2x Permanenterreger Synchronmotor mit Absolutwertgeber

## **Methodisches Vorgehen:**

1. Einarbeitung in die Komponenten

2. Planen und Fertigen nötiger Hardware

3. Hardwarekonfiguration

4. Schreiben des Steuerungsprogrammes

5. Erstellen einer Benutzerschnittstelle

6. Verkabelung der Komponenten

7. Inbetriebnahme und Funktionstest

**Projektbeschreibung:**

![](_page_7_Picture_4.jpeg)

![](_page_7_Picture_5.jpeg)

Ziel dieser Studienarbeit ist die Entwicklung und Umsetzung eines Konzeptes, wodurch mit dem Antriebstechnik-

Demonstrationsmodell variable Beispiele zu Einsatzfällen von

Servo-Antriebsmotoren gezeigt werden können.

**Duale Hochschule Baden-Württemberg**

methodische Vorgehen)

## Projektbeschreibung

Die mechanischen Überlegungen zur Zentrierung und Greifen der Ringe konnten in der Praxis getestet werden und erzielten gute Ergebnisse.

Außerdem gelang die Programmierung mittels festen Raumkoordinaten und es wurde ein Programm entworfen,

welches ein Umsetzen von drei Ringen ermöglicht.

Aufgrund des Problems des "Figurenwechsels" konnte nur eine Zwischenlösung bei der Positionierung des Spielfelds erfolgen. Diese Problematik gilt es in weiteren Arbeiten weiter zu untersuchen. Erst dann ist eine Weiterführung der Arbeit sinnvoll.

Die erarbeiteten Erkenntnisse zum Bewegungsverhalten des COBOTTA´s dienen dafür als Grundlage.

Um den Anwendungsbereich des kollaborativen Roboters "Cobotta" zu erhöhen, besteht die Aufgabe der Arbeit darin eine Version des bekannten Logikspiels "Türme von Hanoi" zu entwickeln. Dazu muss neben der Konstruktion eines robotergerechten Spielfeldes auch die Programmierung

» Für ein kollaborativer Roboter an der DHBW soll eine Version das bekannte Logikspiels "Türme von Hanoi" entwickelt werden

DHBW

Duale Hochschule

Baden-Württemberg

- » Konstruktion eines robotergerechten Spielfeldes und Fertigung der Teile mittels 3D-FDM-Druck
- » Mathematische Bestimmung des optimalen Lösungsweges sowie die Programmierung der nötigen COBOTTA-Bewegungen

# Entwicklung von Lösungswegen der "Türme von Hanoi" mit kollaborativer

## Roboterunterstützung

Für  $n \in \mathbb{N}$  und  $n \to \infty$  nimmt die Anzahl der nötigen Schritte, aufgrund des exponentiellen Wachstums enorm zu.

der optimalen Lösungswege erfolgen. Es soll anschließend möglich sein, dass der Roboter zeitgleichen gegen einen menschlichen Mitspieler das Logikspiel löst, um zu sehen, ob die Maschine dem Menschen hier zeitlich überlegen ist.

> » Yannik Scheidt: *Entwicklung von*  Lösungswegen der "Türme von Hanoi" mit *kollaborativer Roboterunterstützung*  Studienarbeit T3\_3200

#### **Konstruktionsphase**

Aufgrund des maximalen Druckerbauraums mussten bei der Konstruktion der

#### Komponenten einige Aspekte beachtet werden:

- » Die Grundplatte musste aus zwei Teilen gefertigt werden, welche anschließend über eine Schwalbenschwanzverbindung zusammengesteckt wurden
- » Die drei Stäbe wurden einzeln gefertigt und dann von unten in die Grundplatte eingeschoben

Stäbe und Ringe wurden so konstruiert, dass sich die Ringe beim Absetzen zentrieren. Somit ist eine Wiederholgenauigkeit durch den Roboter gesichert

#### **Programmierung des COBOTTA**

» **Remote TP:** Einlernen der Zielkoordinaten und Starten des jeweiligen

Programmcodes

» **WINCAPS III:** Schreiben des Programmcodes mit den eingelernten Punktpositionen und den MOVE bzw. HANDMOVE Kommandos

## **Yannik Scheidt, MT19a**

#### **Position auf Robotergrundplatte**

Bei der Positionierung des Spielfeldes wurde das kinematische Problem des "Figurenwechsels" erstmals erkannt. Der Roboter kann dadurch einige Bewegungsabläufe nicht durchführen. Die Position des Spiels ist deshalb als Zwischenlösung zu betrachten.

![](_page_8_Picture_30.jpeg)

#### **Mathematischer Hintergrund**

Ziel des Spiels ist es, einen Turm bestehend aus  $n$  Scheiben von einer Stange auf eine Andere zu setzen.

Einzige Regel dabei: große Ringe dürfen sich niemals oberhalb von Kleineren befinden. Die Anzahl der nötigen Schritte A lässt sich bestimmen über:

 $A = 2<sup>n</sup>$ -1

### Aufgabenstellung

### Fazit

![](_page_8_Picture_34.jpeg)

**Yannik Scheidt Kurs: MT19A**

**Duale Hochschule Baden-Württemberg**

## Projektbeschreibung (inkl. Zielsetzung und methodische Vorgehen)

Das fertige Codesys Programm mit Visualisierung kann nun zur Prüfungsvorbereitung von

Auszubildenden herangezogen werden, da diese anhand der Schulungsunterlage Schritt für Schritt nachvollziehen können wie das Programm aufgebaut wird.

![](_page_9_Figure_8.jpeg)

Optimierung des Programmes und der Visualisierung hinsichtlich folgender Punkte:

- » Ergänzung Schulungsunterlage: Übungsaufgaben mit Lösung, die von Auszubildenden thematisch weiterführend bearbeitet werden
- » Evaluierung einer Software zur Optimierung der Visualisierung (z.B. Factory I/O) mit anschließender Verknüpfung zu Codesys

# SPS Programmierung mit CODESYS (Controller Development System)

Zu dem Laborversuch "SPS-Programmierung" und dem Modul Automatisierungstechnik im 5. Semester, indem die Programmierung mittels Siemens-Software durchgeführt wird, soll in dieser Studienarbeit an einem geeigneten Anwendungsbeispiel die Software Codesys verwendet werden. Als Anwendung wurde sich für das SPS Programm der Abschlussprüfung Teil 1 im Ausbildungsgang Mechatronik entschieden. Hierbei handelt es sich um ein mechatronisches System, das über eine Bedieneinheit gesteuert werden kann und eine mechanische Baugruppe eine Prozesskette ausführt. Das mechatronische System wird hier nicht real aufgebaut, sondern ebenfalls durch eine Visualisierung in Codesys dargestellt. Alle nötigen Informationen sind in den Bereitstellungsunterlagen der Prüfung zu finden.

![](_page_9_Picture_4.jpeg)

#### **Methodische Vorgehensweise:**

- » Einarbeitung in die Programmiersoftware Codesys und der Norm IEC 61131-3
- » Definition der Visualisierung und der Programmstruktur
- 
- » Umsetzung der Programmierung und Visualisierung
- » Funktionstest (nach Abb.1)
- » Erstellung einer Schulungsunterlage zum Nachbau des Programmes

## **Niklas Schmitt, MT19A**

#### Abb.1: Darstellung zur Projektbeschreibung

#### **Visualisierung:**

#### Fazit & Ausblick

![](_page_9_Figure_30.jpeg)

Lohrtalweg 10, 74821 Mosbach

forschung@dhbw.de

Quellen:

» https://de.codesys.com/

» https://www.sps-lehrgang.de/merker-in-sps/

#### Kooperative Partner

![](_page_9_Picture_17.jpeg)

![](_page_9_Figure_29.jpeg)

Alle Informationen finden Sie unter: **www.dhbw-mosbach.de/forschung**

#### **Umsetzung:**

Technik fürs Leben

Bei der Umsetzung wurden die nach den Bereitstellungsunterlagen angegeben Grafcet zu Grunde gelegt. Die Programmstruktur wurde dabei in einzelne Funktionen aufgeteilt, bspw. erhielt der Automatikbetrieb ein separates Unterprogramm. Die Programmierung erfolgt in unterschiedlichen Sprachen (Strukturierter Text, Ablauf- und Funktionsbausteinsprache), die je nach Teilfunktion besser geeignet ist. Die jeweiligen Zustände des Systems werden in Merker Variablen gespeichert, um damit den jeweiligen Ausgang beschalten zu können. Diese Art der Programmierung wird bei Schrittketten häufig verwendet, sodass es z.B. im Automatikbetrieb Anwendung findet.

**Duale Hochschule Baden-Württemberg**

## Projektbeschreibung (inkl. Zielsetzung und methodische Vorgehen)

- » Anbau anspruchsvoller Pflanzen (Erdbeeren)
- » Verbesserung des Steueralgorithmus/ Cloud
- » Sauberes Verbauen der Elektronik
- » Erweiterung um weitere Steuerkomponenten
- » Evtl. Verbesserung der Beleuchtung durch andere Wahl der Leuchtmittel oder Einsatz von Spiegeln

Ein Prototyp ausgestattet mit Wasserpumpe und Beleuchtung wurde erfolgreich aufgebaut. Auf das Überlaufsystem wurde verzichtet wegen möglicher Undichtigkeit und mangelnder Flexibilität in Transport und Erweiterung.

Das Layout von vertikalen Farmen (Abbildung 1) eingeteilt in mehrere Ebenen horizontaler Anbauplattformen (a-d) und vertikale Flächen (e,f). Eingesetzte Anbautechnologien umfassen hydroponische Systeme, aeroponische oder aquaponische Systeme, d.h. die Pflanzen wachsen in wässriger Nährstofflösung ohne Erde. **DAS DOCHTSYSTEM** 

![](_page_10_Picture_431.jpeg)

#### Abbildung 1: Konstruktionsausführungen **Abbildung 2: Hydroponik - Dochtsystem**

- » Erfolgreicher Anbau von Kresse
- » Erfolgreiche Funktion des Dochtes in Erde
- » Erfolgreiche Ansteuerung über µC Arduino
- » Fehlende Ansteuerung des Lüfters

## Konzeption und Konstruktion eines vertikalen Beetes mit Überwachung

#### **Projektziel**

Auf Basis der Recherche und gängiger Konstruktionsmethoden einen Prototypen für ein vertikales Beet, der die Skalierbarkeit für ein Gewächshaus im Stil des Vertical Farmings aufweist, aufbauen. Digitale Überwachung von Parametern und geeignete Steuerung über Arduino für das bestmögliche Wachsen der Pflanzen.

#### **Grundlagen**

#### **Konzeptvarianten**

![](_page_10_Picture_14.jpeg)

![](_page_10_Picture_15.jpeg)

![](_page_10_Picture_16.jpeg)

![](_page_10_Figure_17.jpeg)

#### **Überwachung und Steuerung**

- » Parameter: Boden- und Luftfeuchtigkeit, Temperatur, Wasserstand, etc.
- » Ansteuern der Pflanzenbeleuchtung für gegebene Zeiten
- » Ansteuern der Wasserpumpe abhängig von Bodenfeuchtigkeit
- » Ansteuern eines Lüfters abhängig von Luftfeuchtigkeit und Temperatur
- » Ansteuern des Laststromkreises über ein Relais mit Hilfe eines Steuerstromkreises vom Arduino
- » Bewässerung geschieht passiv über den Kapillareffekt innerhalb des

Dochtes; Wasser wird entgegen der Schwerkraft zu den Wurzeln geleitet

## **Veronika Schumkin, Mechatronik, TMT19B Betreuer: Hr. Malte Tölle**

#### Ergebnisse

### Ausblick

#### Quellen

Veronika Schumkin, TMT19B ver.schumkin.19@lehre.mosbach.dhbw.de

![](_page_10_Picture_5.jpeg)

Weitere Informationen erhalten Sie auf Anfrage.

#### Abbildung 3: Konzeptvarianten mit Dochtsystem, Flutsystem und vertikalen Layout

- » Andrew M. Beacham; Laura H. Vickers; James M. Monaghan: Vertical farming: a summary of approaches to growing skywards. In: The Journal of Horticultural Science and Biotechnology, 94:3, 2019. S. 277-283
- » Wittmann, Sabine; Jüttner, Ivonne; Spence, Marvin; Mempel, Heike: Indoor Vertical Farming: konsequente Weiterentwicklung des geschützten Anbaus. In: Frerichs, Ludger (Hrsg.): Jahrbuch Agrartechnik 2020. Braunschweig: Institut für mobile Maschinen und Nutzfahrzeuge, 2021. S. 1-15
- » Grundlagen Hydroponik, 21 Vorteile & Nachteile von Hydroponik. Pflanzenfabrik. 2021. url:
- https://www.pflanzenfabrik.de/21-vorteilenachteile-von-
- 

hydroponik/#:~:text=Indoor%2DGardening %20ist%20hingegen%20die,dicht%20neb eneinander%20und%20%C3%BCbereina nder%20gepflanzt.

In der aktuellen Situation, gezeichnet von Corona, ist die Form einer Anwesenheitsliste mehr als notwendig. Durch händisches Eintragen auf Formblättern werden Namen, Datum und Uhrzeit erfasst. Abhilfe kann dabei ein digitales System zur Erfassung der personenbezogenen Daten schaffen. Dabei liegt der Fokus auf der Einfachheit

> grünen Punkt am Gehäuse signalisiert. Die eingelesenen QR-Code-Daten werden per WLAN an den den. Raspberry Pi gesendet.

der Bedienung, die für den Anwender deutlich zu spüren sein soll. Durch Einscannen eines QR-Codes, hinterlegt mit der individuellen Matrikelnummer, wird eine Anwesenheitsliste mit Uhrzeit und Matrikelnummer erstellt.

![](_page_11_Picture_8.jpeg)

#### **Erkennen des QR-Codes**

Mithilfe der ESP32-CAM und dem geschriebenen Quellcode wird ein QR-Code erkannt und verarbeitet. Das Programm für den ESP32 wird mit der Programmiersprache C++ geschrieben. Hierbei wurde mit der IDE Visual Studio Code und PlatformIO gearbeitet. Durch die Ansteuerung

ESP32-CAM + Entwicklermodul

der LED wird dem Anwender das erfolgreiche Registrieren durch einen aufleuchtenden

![](_page_11_Picture_16.jpeg)

#### **MQTT Broker**

#### **Bearbeiter: Yannic Seeger (MT19A)** Prof. Dr. Kai Becher (DHBW Mannheim)

Zum Senden von Daten zwischen dem ESP32 und dem Raspberry Pi wird der Message Queuing Telemetry Transport (MQTT) Broker Mosquitto verwendet. MQTT

QR-Code-Scanner ESP32 CAD

ist ein offenes Netzwerkprotokoll für Machine-to-Machine-Kommunikation, das das Austauschen von Nachrichten zwischen mehreren Geräten ermöglicht.

#### **Verarbeitung der gesendeten Daten**

Der Raspberry Pi dient als Zentrale und verarbeitet die vom ESP ausgelesenen Daten.

Die QR-Code-Daten (z.B. Matrikelnummern) werden vom Raspberry Pi in eine Anwesenheitsliste eingetragen. Somit können durch das Einscannen der QR-Codes Anwesenheitslisten automatisch erstellt werden. Erneutes Einscannen eines QR-Codes wird erkannt. Die Daten des QR-Codes werden nicht mehrfach auf die Anwesenheitsliste geschrieben.

![](_page_11_Picture_25.jpeg)

#### **Erstellen der Anwesenheitsliste**

Um die Anwesenheitsliste zu erstellen, schreibt der Raspberry Pi den vom ESP32 ausgelesenen und gesendeten Inhalt des QR-Codes (Matrikelnummer) mit Datum und Uhrzeit in eine Textdatei. Durch Einscannen des QR-Codes mit dem Inhalt "exit" kann der Dozent die Anwesenheitsliste nach der Vorlesung abschließen.

## Optimierung eines QR-Code-Scanners

**Entwicklung und Aufbau (Programmentwicklung)**

![](_page_11_Picture_2.jpeg)

Weiterentwicklung und Aufbau eines QR-Code-Scanners zur Erstellung von digitalen Anwesenheitslisten. Basierend auf einem ESP32 sollen die QR-Codes erkannt und ausgelesen werden. Der Anwender erhält ein optisches Feedback mittels LED bei erfolgreichem Einlesen des QR-Codes. Die eingelesen Daten sollen vom ESP32 per WLAN an den Raspberry Pi gesendet werden, der die Daten in eine Anwesenheitsliste schreibt.

Der Aufbau und die Weiterentwicklung wurden erfolgreich abgeschlossen. Dennoch können Überarbeitungen im Rahmen einer weiteren Studienarbeit erfolgen. Aktuell ist im Quellcode des Raspberry Pis nur das Erstellen von einer Anwesenheitsliste implementiert. Um den Raspberry Pi als Zentrale nutzen zu können, gibt es die Möglichkeit, den Code zu erweitern, so dass von mehreren ESPs Daten gesendet und diese in unterschiedliche Listen geschrieben werden können.

- » [1] Reichelt. Website Reichelt, https://www.reichelt.nl, Abfrage v. 17.11.2021
- » [2] Amazon. Website Amazon, https://www.amazon.de/XTVTX-ESP32-CAM-ESP32-CAM-MB-Kameramodulkompatibel/dp/B093GSCBWJ, Abfrage v. 30.04.2022
- » [3] eigene Darstellung
- » [4] eigene Darstellung

#### Zielsetzung

Ausblick

#### Kooperative Partner

![](_page_11_Picture_28.jpeg)

#### Quellen

#### Kontakt Duale Hochschule Baden-Württemberg Mosbach Lohrtalweg 10 74821 Mosbach

#### [4] QR-Code-Scanner ESP32

![](_page_11_Picture_6.jpeg)

**Entwurf, Konstruktion und Fertigung von externen Medienzuführungen für einen kollaborativen Roboter**

Die Medienzuführung besteht aus einer Grundplatte (siehe Abbildung 1), welche alle Teile verbindet und zusammenhält. Ein weiterer Bestandteil ist die eigentliche Trommel (siehe Abbildung 2), auf die der Schlauch aufgerollt wird. Diese wird über zwei Kugellager auf der senkrecht stehenden Achse der Grundplatte gelagert.

![](_page_12_Picture_4.jpeg)

## **Bearbeiter: Dominik Spengler Betreuer: Peter Steinert**

Ziel dieser Arbeit ist es, eine Schlauchtrommel mit automatischer Rückstellung zu entwickeln und mittels 3D-Druck zu fertigen. Die Schlauchtrommel dient als pneumatische

Medienzuführung für einen Sauggreifer, welcher als optionaler Effektor an den kollaborativen Robotern der DHBW Mosbach eingesetzt wird.

Zusammen mit den Erkenntnissen aus der vorherigen Studienarbeit, konnte eine funktionierende Medienzuführung für den Sauggreifer des DENSO COBOTTA entwickelt, konstruiert und gefertigt werden. Das heißt, der Schlauch kann nun bedarfsgerecht aus der Medienzuführung entnommen werden und wird auch wieder automatisch aufgerollt und so definiert aufbewahrt.

#### Abb. 3: Fertige Medienzuführung | Abb. 4: Inbetriebnahme am Roboter

Zielsetzung

#### Fazit / Ausblick

Quellen

 $\gg$  -

Kontakt Duale Hochschule Baden-Württemberg Mosbach Lohrtalweg 10, 74821 Mosbach

Weitere Informationen finden Sie unter: **https://www.mosbach.dhbw.de**

![](_page_12_Picture_7.jpeg)

Abb. 1: Grundplatte **Abb. 2: Schlauchtrommel** 

Das aufgerollte Schlauchende wir durch den Tunnel im inneren der Schlauchtrommel (Abb. 2) nach obenhin zur Drehachse geführt und dort über eine kugelgelagerte Drehkupplung mit der feststehenden Achse verbunden.

![](_page_12_Picture_10.jpeg)

Durch eine 4 mm Bohrung, welche sich in der Achsenmitte befindet und bis auf die Unterseite der Grundplatte reicht, kann die Luft mittels Pumpe abgesaugt werden. Aufgrund der Drehkupplung ist eine luftdichte Verbindung zwischen dem sich ständig rotierenden Schlauch und der feststehenden Vakuumpumpe möglich. Die Pumpe wird über eine Steckkupplung an die Unterseite der Platte angeschlossen. Als Rückstellkraft können bis zu drei Schlüsselanhänger mit integriertem Aufrollmechanismus in die Trommel eingehängt werden. Dort wickeln sich die Schnüre um den reduzierten Durchmesser der Trommel und spannen sich. Damit sich die eigentlichen Schlüsselanhänger nicht mit drehen, werden diese in die Vorrichtung an der Grundplatte eingelegt.

Die Hülle welche um die Trommel gelegt wird, sorgt dafür, dass der Schlauch im entspannten Zustand sowie z. B. beim Transportieren nicht aus der Trommel fällt.

Autodesk Revit ist eine BIM-Software (Building Information Modeling), also eine Software für einen ganzheitlichen Planungs- und Bewirtschaftungsansatz bei Bauprojekten mit einem BIM-Modell, um alle Informationen für den Lebenszyklus eines Gebäudes zu bündeln. Dabei kann die Software in folgenden Bereichen eingesetzt werden:

» Architektur (Planung, Dokumentation und

Visualisierung; Erstellen von Grundrissen, Schnitten, Bauteillisten, 3D-Ansichten)

- » Ingenieurbau (Entwurf bis detaillierte Planung mit Dokumentation; Betonbewehrungsberechnung, Tragwerksbemessung)
- » Gebäudetechnik (Planung und Dokumentation, Modelle zur Fertigung; Lüftungs-, Elektro- und Sanitärsysteme)
- » Bauausfertigung (Interdisziplinäre Planung von Entwurf über Detaillierung und Fertigung bis Fertigstellung)
- » Erweiterung der Funktionen durch andere Autodesk-Produkte wie AutoCAD, Civil 3D oder InfraWorks

#### Was ist Autodesk Revit?

# Autodesk Revit – Einführung in die Gebäudesystemplanung

### **Studienarbeit T3200 von Doreen Stier, MT19B Betreuer: Prof. Dr. Kai Becher**

### Projektbeschreibung

Autodesk Revit ist eine Software für BIM (Building Information Modeling), die sowohl zur Planung und Konstruktion als auch zur Ausführung und Verwaltung von Gebäuden und Infrastruktur eingesetzt werden kann. Durch diese vielseitige und multidisziplinäre Einsetzbarkeit hat die Software eine große Vielfalt an Funktionen. Um den Einstieg in diese Software zu vereinfachen, soll diese Studienarbeit die ersten Schritte zur Entwicklung von

![](_page_13_Picture_4.jpeg)

#### Grundrissen und Gebäudetechnik beleuchten und übersichtlich zusammenfassen.

#### **Entwicklung von Grundrissen**

Der erste Schritt in der Planung eines Gebäudes und auch zur Einarbeitung in eine Gebäudeplanungssoftware ist das Erstellen von Grundrissen. Diese werden in Autodesk Revit erstellt, indem die Wände als Geraden in einer Draufsicht definiert werden. Mithilfe von verschiedenen Hilfsfunktionen wie 2D- und 3D-Schnitte, Raster oder auch Mess- und Bemaßungswerkzeugen wird das Erstellen erleichtert. Um ein Projekt vom Grundriss zum Gebäude zu erweitern, können die Funktionen Bodenplatte, Geschossdecke und Dach genutzt werden. Bei diesen Funktionen werden jeweils die begrenzenden Wände bzw. Linien definiert und so die jeweiligen Objekte erstellt.

#### **Entwicklung von Gebäudetechnik**

Mit Autodesk Revit kann zwar auch Gebäudetechnik wie Lüftungs-, Elektround Sanitärsystemen geplant und ausgelegt werden, im Kontext dieser Einführung sollen unter dem Begriff Gebäudetechnik allerdings Elemente im Hausbau wie Fenster, Türen und Treppen betrachtet werden.

Fenster und Türen können sowohl in 2D- als auch in 3D-Ansichten eingefügt werden durch Wählen der Position.

Treppen werden erstellt, indem der Treppenlauf festgelegt wird. Dabei sind unterschiedliche Treppenformen wie gerade Treppen, aber auch spiral-, Uoder L-förmige Wendeltreppen möglich.

![](_page_13_Picture_24.jpeg)

![](_page_13_Figure_9.jpeg)

#### Quellen

[1] Revit Projektgrundkurs - YouTube [2] Autodesk | 3D-Software für Konstruktion, **Planung und Entertainment** 

#### 3D-Ansicht eines mit den beschriebenen Funktionen erstellten Hauses

![](_page_13_Figure_19.jpeg)

Autodesk Revit ist eine vielseitige und mächtige Gebäudeplanungssoftware, mit der eine detaillierte und umfassende Planung von Gebäuden möglich ist. Trotzdem ist der Einstieg in das Arbeiten mit dieser Software mit wenig Vorkenntnissen möglich. Die Befehle sind intuitiv gestaltet und mit einer kurzen Beschreibung versehen, wodurch ein tieferer Einstieg in die Software nach einer kurzen Einführung gut möglich ist.

Dabei gehören zur Einführung in die Software die Grundfunktionen:

- » Außen- und Innenwänden
- » Geschossdecken und Fußbodenbeläge

![](_page_13_Picture_394.jpeg)

» Fenster und Türen

Zur Anwendung dieser Grundfunktionen sind außerdem folgende Funktionen hilfreich:

» Raster

» Messen und Bemaßen

» Bilder und PDFs als Modelliergrundlage

» Ansichten und Schnitte

» Räume und Wände einfärben

#### Fazit

**Duale Hochschule Baden-Württemberg**

#### **Evaluierung**

Die Verbindung sowie die Kommunikation erfolgt zuverlässig. Lediglich wenn zwei Ansteuerbefehle gleichzeitig gesendet werden, erfolgt eine Fehlermeldung. Dies ist » Ansteuerung der LEDs inkl. Feedback in **Echtzeit** 

bei der Verwendung der Web-App nur über eine Tasteneingabe möglich. Zum Übertragen von Zeichenketten (z.B. MAC-Adressen) muss ein spezielles Interface verwendet werden. Die maximale Anzahl der übertragbaren Zeichen liegt in beide Richtungen bei 155. Wird diese Zahl überschritten, dann erfolgt eine Trennung der Nachricht.

Entwicklung einer browserbasierten Applikation zur

Ansteuerung von Bluetooth-Modulen an den MOSbots

Mit dieser Studienarbeit werden die notwendigen Schritte zum Aufbau einer bidirektionalen Kommunikation zwischen dem MOSbot und einer Web-App dargestellt

» Ansteuerung der Vibrationsmotoren

» Kommunikation nach definiertem Protokoll

» Web-App erreichbar über eine Webseite [2]

Projektbeschreibung (inkl. Zielsetzung und methodische Vorgehen) Gegeben sind kleine eigenständige Roboter "MOSbots" (siehe Abbildung 1), die ein BLE-Modul (Bluetooth Low Energy) enthalten. Ziel ist es, die RGB-LED auf dem MOSbot anzusteuern, indem eine plattformunabhängige Web-App mit dem BLE-Modul kommuniziert. Ebenso soll der aktuelle Status der LEDs als Feedback in der Web-App angezeigt werden. Lithium-Akku RGB-LED *Abbildung 1 Aufbau eines MOSbots* **Wert** 

> Zur Erforschung der Schwarmintelligenz ist eine Verbindung mit mehreren MOSbots interessant. Ebenso können weitere Sensordaten des MOSbots an die Web-App übermittelt werden. Zuletzt muss eine automatisierte Pipeline eingerichtet werden, wenn die Webseite weiterentwickelt werden soll.

» [1] Repository: https://github.com/nik21-nik/BLE\_Web\_App

» [2] Webseite: https://ble-webapp.000webhostapp.com/

![](_page_14_Picture_29.jpeg)

#### Ergebnisse

## Ausblick

#### Dualer Partner:

![](_page_14_Picture_24.jpeg)

Verweise

Robert Bosch GmbH Bamberg

## **Niklas Stöcklein, Studiengang Mechatronik Betreuer: Alexander Wilke**

![](_page_14_Picture_4.jpeg)

![](_page_14_Picture_5.jpeg)

![](_page_14_Picture_803.jpeg)

*Tabelle 1 Kommunikationsprotokoll*

![](_page_14_Figure_19.jpeg)

*Abbildung 2 Gesamtübersicht des Kommunikationsflusses zwischen einem Endgerät und dem MOSbot*

#### **Kommunikation**

Die Web Bluetooth API enthält hierfür notwendige Interfaces, die die Verbindung zum BLE-Modul herstellen sowie auf Services und Characteristics zugreifen. Mittels der Verwendung der zwei vorkonfigurierten UART-Characteristics werden Daten übertragen, wobei ein Integer-Wert eine Information entsprechend Protokoll (siehe Tabelle 1) repräsentiert. In Abbildung 2 ist dieser Kommunikationsfluss schematisch dargestellt.

Der Quellcode ist offen zugänglich und unter [1] zu finden.

Alle Informationen finden Sie unter: **www.dhbw-mosbach.de/forschung**

#### Kontakt

## Projektbeschreibung

#### Zielsetzung

**Titel: Entwicklung einer "cleveren" Kalenderlogik mit kollaborativer Roboterunterstützung** Intelligente Formaufnahme mittels Bilderkennung

#### Ausblick

### Kooperative Partner

### **DENSO DENSO WAVE**

![](_page_15_Picture_18.jpeg)

#### **Quellen**

**Betreuer: Peter Steinert Bearbeiter: Michael Stößl (MT19A)**

> In dieser Studienarbeit ist eine Software zu entwickeln, die es dem kollaborativen Roboter von Denso (Cobotta) ermöglicht die Formelemente des "cleveren" Kalenders mithilfe einer Bilderkennung zu greifen. Somit sollen diese beliebig auf den Halterungen platziert und anschließend vom Cobotta erkannt und gegriffen werden können. Darüber hinaus gilt es die Grenzen der Bilderkennungssoftware EVP von Denso zu erforschen und eine möglichst flexible Software zu entwickeln. Nachfolgenden Studienarbeiten soll es möglich sein nahtlos mit der Softwareentwicklung und der Einbindung neuer Bilderkennungssoftware fortzufahren.

Duale Hochschule Baden-Württemberg Mosbach Lohrtalweg 10, 74821 Mosbach +49 6261 939-4xx, forschung@dhbw.de

Die Studienarbeit wird in künftigen Arbeiten weitergehend bearbeitet und optimiert. Dabei soll das Programm um das Legen des Kalenders erweitert werden. Hier ist es möglich die vorangegangene Studienarbeit zum "cleveren" Kalender mit dieser zu kombinieren. Darüber hinaus ist es vorstellbar, dass fortgeschrittenere Bildbearbeitungsprogramme zum Erkennen der Formelemente eingesetzt werden.

![](_page_15_Picture_13.jpeg)

- » Denso. Robot Tools. Von Website abgerufen: https://www.densoroboticseurope.com/de/produktuebersicht/produkte/software/robot-tools, am 23.05.2022.
- » Denso. RC Vision. Von Website abgerufen: https://www.densowave.com/en/robot/product/software/RCVision.html,am 14.05.2022.
- » Michael Stößl, Marco Geißler. Entwicklung einer "cleveren" Kalenderlogik mit kollaborativer Roboterunterstützung, 2021

Im Rahmen der Studienarbeit aus dem fünften Semester des Mechatronik Studiums an der DHBW Mosbach wurde eine passende Hardware und ein Programm entwickelt, die einen "Wettkampf" Mensch gegen Maschine zum schnellen Lösen des "cleveren" Kalenders ermöglicht. Das Ziel in dieser Studienarbeit ist eine intelligente Aufnahme der Kalenderformelemente mit Hilfe der Bilderkennung des Cobotta zu realisieren. Hierbei soll ein vom Benutzer ausgewähltes Formelement an einer beliebigen Position auf den beiden Halterungen erkannt, aufgenommen und an einem definierten Ablageort platziert werden. Die dafür erstellten Programmabläufe mit der Denso Software Wincaps III und dem Bildererkennungstool EVP Guidance, gilt es über eine anwenderfreundliche Benutzeroberfläche auszuführen und weitere Einstellungen wie die Verbindung mit dem Roboter einfach vornehmen zu können.

![](_page_15_Picture_4.jpeg)

![](_page_15_Picture_5.jpeg)

#### **Benutzeroberfläche mit PyQt**

1. Einfaches Verbinden und Trennen der Software mit dem Mikrocontroller des Roboters

- 2. Interaktive Auswahl der zu legenden Formelemente
- 3. Verbindungsanzeige
- 4. Zusatzfunktionen wie Musikwiedergabe

#### **Programmierung mit Python**

Das übergeordnete Programm ist mit Python erstellt. Damit ist es möglich, den Cobotta anzusteuern und die beiden Halterungen an sechs Positionen nach der gewünschten Form anschließend abzusuchen. Die dazugehörige benutzerfreundliche Desktop-Anwendung ist mit PyQt5 umgesetzt.

# **Recherche über Werkzeuge zur Erstellung von Modellen für eine Virtuelle Inbetriebnahme und Erzeugung einer Testanwendungen**

DHBW Duale Hochschule Baden-Württemberg Mosbach

Kai Strauch **Manual Anderson**<br> **Allen Strauch Christian Eber Betreuer Sven Benseler**

![](_page_16_Picture_4.jpeg)

Nach Recherche der einzelnen Simulationsprogramme wurde sich für das Verwenden von Factory I/O entschieden, da dieses mit seiner guten Visualisierung und der guten Programmierbarkeit überzeugt. Zudem ist die Lizenz für das Programmier-Tool Siemens PLCSIM bereits an der DHBW Mosbach vorhanden und somit eine schon bekannte und umgängliche Software zum Programmieren einer SPS.

![](_page_16_Picture_264.jpeg)

Zur Simulation von Maschinen und für Laborübungen sollen verschiedene Programme untersucht werden und Beispielprojekte er-stellt werden:

# Projektbeschreibung Factory I/O

- Vergleich von Factory I/O, PLC-Sim Advanced (& Simit 10.3), Plant Simulation, Process Simulate, Simcenter Amesim, Lino 3D Layout, (Kosten / Handhabung / Installation…)

- Erstellen von verschiedenen Anwendungen für die Lehre und die Digitale Fabrik

Mit Factory I/O wurde ein Programm gefunden, welches das SPS-Programmieren visuell darstellt und verbildlicht. Dadurch wird das Verständnis einer Anlage dem Studenten einfacher vermittelt, als in der reinen Theorie. Mit diesem Programm können beliebige Projekte erstellt und programmiert werden.

» Factory I/O

![](_page_16_Picture_25.jpeg)

Zielsetzung

#### Ausblick

#### Kooperative Partner

#### Quellen

Kontakt

Duale Hochschule Baden-Württemberg Mosbach Lohrtalweg 10, 74821 Mosbach

#### Verbinden von Factory I/O und PLCSIM

Weitere Informationen finden Sie unter: **http://www.dhbw-mosbach.de/mechatronik.html**

![](_page_16_Picture_20.jpeg)

![](_page_16_Picture_22.jpeg)

Die Verknüpfung der beiden Programme ist direkt in Factory I/O integriert und somit einfach zu

## handhaben.

Als Beispiel wurde eine Sortieranlage programmiert, welche einzelne Pakete nach ihrer Größe sortiert.

Dabei wurde die Anlage in Factory I/O aufgebaut und in Siemens PLCSIM programmiert.

## Entwicklung eines Fahrwerkes für R2D2 mit zwei unabhängigen Rädern

![](_page_17_Picture_1.jpeg)

**Aufgabenstellung**

Im Zuge einer Studienarbeit an der Dualen Hochschule Baden-Württemberg in Mosbach im 5. Semester des Studiengangs Mechatronik soll für einen R2D2

Roboter ein "Fahrwerk mit zwei unabhängigen Rädern" entwickelt werden. Außerdem ist die "Erweiterung der bestehenden Hardware und Software" vorgesehen. Nach einer Projektbesprechung mit dem Betreuer Klaus Jüngling wurde auch der Roboter und der aktuelle Stand der Technik (auf den im Folgenden noch eingegangen wird) übergeben. Im Zuge dessen wurde auch die Aufgabenstellung näher spezifiziert und enthält folgende Punkte, die im Verlauf der Arbeit über zwei Semester gelöst werden sollen. Hierzu zählen das stabile Fahren mit zwei Motoren und einem Rollenlager, das Umkippen soll verhindert werden zudem soll die Befestigung der Hinderniserkennung verbessert werden. Des Weiteren soll die Elektronik für den Fahrantrieb verbessert werden und der Schwerpunkt des Roboters optimiert werden. Außerdem soll ein verbessertes Konzept des drehbaren Kopfes erarbeitet werden und an das Design des originalen R2D2 angepasst werden.

- Befestigung der Hinderniserkennung
- Verbessertes Konzept des drehbaren Kopfes
- Annäherung an R2D2 Design
- Neukonzeptionierung Elektronik, Akku und Antrieb
- Bluetooth Steuerung über Control Unit und **Smartphone**

Das Grundproblem des Roboters ist also das Fahrwerk, bei dem erhebliche konstruktive Mängel festgestellt wurden. Somit ist der R2D2 nur sehr eingeschränkt fahrtüchtig. Hierauf soll auch in den Arbeiten das Hauptaugenmerk liegen.

**Henrik Ströbel, Lukas Pfeufer Klaus Jüngling**

- Stabiles Fahren mit zwei Motoren und einem **Rollenlager**
- Umkippen soll verhindert werden

- Programmierung autom. Hinderniserkennung • Steuerung und Aktivierung des Laserpointers
- Performanceverbesserung für stabiles Fahrverhalten

- » Formlabs (2021): "Leitfaden zum 3D-Druck mit selektivem Lasersintern (SLS)", unter: https://formlabs.com/de/blog/einfuehrung-sls-3d-druck/ (Abgerufen am 27.05.2022)
- Grabcad (2020): "Ultrasonic Sensor HC-SR04", unter: https://grabcad.com/library/ultrasonic-sensor-hc-sr04-3 (Abgerufen am 03.06.2022)
- » Reiner Hagl (2021): "Elektrische Antriebstechnik", 3. Auflage, München: Carl Hanser Verlag München.

#### Zielsetzung

#### Ausblick

#### Quellen

Kontakt

Duale Hochschule Baden-Württemberg Mosbach Lohrtalweg 10, 74821 Mosbach et@dhbw-mosbach.de

Weitere Informationen finden Sie unter: **http://www.dhbw-mosbach.de/elektrotechnik.html**

![](_page_17_Picture_22.jpeg)

#### **Ergebnis**

Ziel dieser Arbeit war es für den R2D2 ein neues Fahrwerk zu konstruieren. Hierfür wurden drei neue Beine konstruiert und die Antriebseinheiten neu positioniert. Zudem wurde der Kopf mit dem zugehörigen Drehmechanismus überarbeitet und neu vollständig neu konstruiert. Des Weiteren wurden neue Gehäuse zur Befestigung der Ultraschallsensoren am Körper entwickelt. Die Designerörterung des originalen R2D2 hat das Design der Beine und des Kopfes maßgeblich bestimmt, jedoch in vereinfachter Form, um der Fertigbarkeit gerecht zu werden. Die Ultraschallsensoren wurden an den Körper hinsichtlich Form und Winkel angepasst, um optimale Funktion zu gewährleisten. Die Fertigung der konstruierten Einzelteile soll mittels FDM erfolgen, da dies die preisgünstigste und zudem die Verfügbarkeit des Verfahrens am höchsten ist. Als Material soll PLA zum Einsatz kommen, da dies sowohl den mechanischen Anforderungen genügt als auch preisgünstig ist. Nach Fertigung der Teile wurden neue Servomotoren ausgelegt und die Steuerung mittels Arduino realisiert. Durch eine Neuauslegung des Akkumulators sowie einer Repositionierung wurde die Leistungsdichte sowie der Schwerpunkt verbessert.

Weitere Anpassungen wurden im Bereich des Kopfes und der Motoraufhängungen vorgenommen.

![](_page_17_Picture_24.jpeg)

![](_page_17_Picture_11.jpeg)

## Projektbeschreibung (inkl. Zielsetzung und methodische Vorgehen)

Realisierung einer Ladungssicherungs-Elektronik bestehend aus Mechanik-Schnittstelle, Sensorik und Funkübertragung auf ein Smartphone

Ziel der vorliegenden Arbeit ist es, die Spannkraft eines Spanngurtes und dessen Änderung mit einer mechanischen Schnittstelle durch ein SAW - Sensorsystem zu ermitteln und deren Funkübertragung an ein Smartphone zu realisieren. Kritische Zustandsänderungen werden per Ampeldarstellung an den Fahrzeugführer (m/w/d) gemeldet, sodass dieser (m/w/d) zeitnah geeignete Gegenmaßnahmen einleiten kann.

![](_page_18_Picture_4.jpeg)

#### **Versuch mit dem Messsystem**

Ergebnisse der Versuche mit einem ersten Prototyp an der Universalprüfmaschine der DHBW Mosbach und mit Gewichten

![](_page_18_Picture_12.jpeg)

![](_page_18_Figure_13.jpeg)

#### **Versuchsergebnisse**

Die vorhergehenden Abbildungen zeigen die Ergebnisse der ersten Tests mit der Schnittstelle

![](_page_18_Picture_29.jpeg)

- » Änderung der Positionierung der Mechanischen Schnittstelle hat starke Auswirkungen auf das Messergebnis
- » Auflösung des Systems bisher nur gering
- » Nullpunkts- und Kennlininiendrift feststellbar
- » Funktonalität der entwickelten Elektronik wurde grundsätzlich nachgewiesen, jedoch Konstruktive Änderungen an der Mechanik nötig

## **Nicolai Brenner, Stefan Uhl MT19B**

Ergebnisse der Studienarbeit zusammengefasst:

» Entwicklung einer Hardware zur Auswertung

![](_page_18_Figure_8.jpeg)

- der Spannkraft eines Spanngurts mittels SAW- Sensorsystems
- » Funkübertragung der gemessenen Daten an ein Smartphone, sowie deren Speicherung und Visualisierung
- » Grundsätzlicher Nachweis der Messfähigkeit des Sensorsystems

Entwicklung einer neuer Hardware, erweiterte Versuche an der Prüfmaschine und im Feld.

Erstellung einer MSA für das gesamte Messystem

![](_page_18_Figure_20.jpeg)

Mechanische Schnittstelle (links und Mitte) sowie Versuchsaufbau an der UPM

#### Ergebnisse

#### Ausblick

#### Kooperative Partner

# technologieberatung möller

## Erweiterung eines Infraschallsensors um GPS und eine WebApp

Infraschall beschreibt Schallwellen, deren Frequenz unterhalb des für Menschen hörbaren Bereichs liegt. Infraschallquellen können künstlich sein, zum Beispiel technische Maschinen oder Raketentriebwerke, oder natürlich, zum Beispiel Erdbeben oder Vulkanausbrüche. Diese Schallwellen können über lange Distanzen wahrgenommen werden. Dadurch könnten z.B. Erdbeben vor ihrer Entstehung erkannt werden.

![](_page_19_Picture_4.jpeg)

Um diese nicht nur detektieren, sondern auch deren Herkunft orten zu können, soll das Messsystem um ein GPS Modul erweitert werden. Da für eine Ortung mindestens drei Geräte notwendig sind, soll das Messystem insgesamt günstiger und leichter im Aufbau sein. Hierfür soll die Bedienung des Systems über eine WebApp realisiert werden.

![](_page_19_Picture_319.jpeg)

# Pressure: 0 Time: 0

#### **Coordinates:**

### **Bearbeiter: David Weikum Betreuer: Prof. Thomas Wais**

Erweiterung eines Infraschallmesssystems um ein GPS Modul. Ersatz des alten Sensors SDP-610 durch einen SDP-810. Erstellung und Umsetzung eines neuen Bedienkonzepts auf Grundlage einer WebApp als Ersatz für den TFT-Bildschirm. Ausfallsicheres Speichern von Daten. Aufbau von drei Messsystemen. Untersuchung des Messsystems auf unstimmiges  $\tau$ . Qualifizierung des Systems anhand von synthetischen und realen Tests.

Drei Messsysteme wurden aufgebaut, bei zwei mit fehlendem Gehäuse. Die WebApp funktioniert zuverlässig, auch auf älteren Smartphones. Um das Timing weiter zu verbessern könnte die Synchronisation über den PPS Pin des GPS Moduls realisiert werden. Denkbar wäre in Zukunft die Erweiterung um ein GSM Modul, um Datenübertragung an einen zentralen Server zu ermöglichen.

» Bild WebApp: Eigene Darstellung

» Bild Messung: Eigene Darstellung

![](_page_19_Picture_34.jpeg)

#### Zielsetzung

#### Ausblick

#### Kooperative Partner

LAT: 49.30 9.20 LNG:

#### Quellen

![](_page_19_Figure_29.jpeg)

![](_page_19_Picture_30.jpeg)

#### Die Oberfläche der WebApp

#### **Software**

Bei der Umsetzung der Software wurde großes Augenmerk auf folgende Punkte gelegt:

- Parallelisierung
- Leichte Erweiterbarkeit
- Geringer Leistungsanspruch an Bediengerät
- Robuster Messprozess
- Zuverlässige Timing Funktionen
- Ausfallsicherheit (Kein Datenverlust bei Absturz)
- Die Anwendung wurde komplett von Grund

auf neu aufgebaut, da zu viele Änderungen vorgenommen werden sollen um sinnvoll auf der bestehenden Software aufbauen zu können.

#### **Hardware**

Für das Messsystem wurde ein neues PCB designt, da sich der grundsätzliche Aufbau des Systems verändert hat. Außerdem wurden steckbare Pneumatikverbinder in dem System durch Verbinder mit Überwurfmutter ersetzt, da die alten Verbinder nicht luftdicht waren. Außerdem wurde ein neues Gehäuse für das System konstruiert. Letztendlich wurden drei Geräte aufgebaut.

Zur Qualifizierung des Systems wurden sowohl synthetische Tests als auch reale Tests an einem Motor durchgeführt.

**Erarbeitung eines Verfahrens zur Last-Minute-Risikobeurteilung nach dem Minimalprinzip für einfache Maschinen**

- **Einarbeitung in aktuelle Normen und Richtlinien**
	- **Einschränkung des Umfangs innerhalb der Mindestanforderungen**
- **Einarbeiten und die Durchführung einer Risikobeurteilung**
- **Erstellung eines Formulars zu Dokumentation**

DHBW Duale Hochschule Baden-Württemberg

## **Kurs/Bearbeiter: MT19B/Lukas Wieland Maximilian Frank** Maschinen, die für interne Verwendungen

- **Eingabebereiche für Maschineninformationen (1.)**
- **Auswerteverfahren der Risikogruppen zur Einschränkung des Arbeitsaufwandes (2.)**

dabei eine

- **Spezifizierung der relevanten Risiken und Maßnahmen (3.)**
- **Auswertung und Zusammenfassung der durchgeführten Risikobeurteilung (4.)**

Duale Hochschule Baden-Württemberg Mosbach Lohrtalweg 10, 74821 Mosbach et@dhbw-mosbach.de

konstruiert und gebaut werden kommt es vor, dass Konformitätsbewertungsverfahren versäumt oder vergessen.

Ziel der Arbeit ist es eine Übergangslösung zu erstellen, um den Betrieb der Maschine zu ermöglichen bis zum Abschluss einer vollwerte Risikobeurteilung durchgeführt wird und dadurch die Standzeit einer Maschine zu verkürzen.

- Erweiterung des Formulars für umfangreicherer Risikobeurteilung
- Anwendungsbereich außerhalb der Maschinenrichtlinie
	- Produkte ohne Betrachtungspflicht

#### Zielsetzung

Ausblick

Kooperative Partner

Kontakt

Maßnahme unterhalb der festgelegten Grenzrisiko liegt. Liste der, Risiken mit einer Risikoklasse von 3 oder höhe

#### **4. Auswertung der Risikobeurteilung:**

#### **1. Eingabebereich der Maschineninformationen: 2. Eingabe- und Analysebereich der**

## **auftretenden Gefährdungen:**

#### **3. Bereich zur Spezifizierung der Risiken und den dazugehörigen Reduzierungsmaßnahmen :**

Die erste Analyse der Maschine basiert auf den verschiedene Gefährdungsgruppen der DIN EN ISO

Abhängig des höchsten Risikos einer Risikogruppe werden die relevanten Bereiche zur genaueren Beurteilung der Risiken angezeigt. Hier werden die Risiken genauer beschrieben und bewertet. Dabei ist eine Maßnahme zur Reduktion des Risikos zu treffen und prüfen, ob das Restrisiko nach Umsetzung der

#### **Steuerelemente für bessere Übersicht:**

![](_page_20_Picture_879.jpeg)

Nach der in der Anleitung gezeigt Risikobewertung bestimmte Risikoklasse des Risikos

Die einzelne Tabellen sind mit Steuerelemente ausgestattet. Diese können verwendet werden, die Tabelle für eine bessere Übersicht zu kürzen, Bereiche auszublenden oder zu aktualisieren. Die Elemente

![](_page_20_Figure_17.jpeg)

![](_page_20_Figure_41.jpeg)

12100. Dabei werden nur Gruppen betrachtet, die in den Lebensphasen der Maschine für einen verkürzten Zeitraum relevant sind. Allgemeine Fragen geben der durchführenden Person eine Leitlinie der zu betrachtenden Risiken. Die Ermittlung der Risikoklasse des Risikos erfolgt über eine **Lukas Wieland:**

![](_page_20_Picture_880.jpeg)

![](_page_20_Picture_881.jpeg)

**Lukas Wieland:**

Maßnahme zu Reduzierung des Risikos. Auszufüllen für Risiken mit

![](_page_20_Picture_40.jpeg)

Maximales Risiko 5

**Abbildung 1: Layout der Maschinenparameter**

**Abbildung 2: Layout der Risikobewertung**

**Abbildung 3: Layout der Risikoliste**

![](_page_20_Picture_882.jpeg)

**Duale Hochschule Baden-Württemberg**

Die Verbindung in der virtuellen Maschine über ROS konnte zum Leap Motion Controller hergestellt werden. Dabei mussten einige Anpassungen durchgeführt werden. Nach den Anpassungen konnte der Leap Motion Controller in ROS gut nachvollzogen und die Werte dargestellt werden. Die Verbindung zum Cobotta konnte durchgeführt und hergestellt werden. Die Steuerung konnte nicht hergestellt werden, obwohl die Anleitungen für den Cobotta durch eine andere Studienarbeit genauso verfolgt wurde.

![](_page_21_Figure_20.jpeg)

 $+Y$ 

#### Ausblick:

Durch die Integration vom Leap Motion Controller in ROS kann die Umsetzung des Sensors in ROS in weiteren Anwendungen schneller und einfacher durchgeführt werden. Der kollaborative Roboter Cobotta konnte nicht mithilfe von ROS angesteuert werden. Der Grund dafür konnte nicht ermittelt werden. Die Ansteuerung des Cobottas über die Sensordaten kann bei einer gelungenen Integration vom Cobotta in ROS schnell durchgeführt werden, da die Daten vom Leap Motion Controller in einem kartesischen Koordinatensystem schon vorliegen. Dabei müssten dann nur noch die Koordinatensysteme der beiden Prozesse aufeinander abgestimmt werden.

- DENSO Robotics Incorporated, "Kollaborativer Roboter COBOTTA," DENSO Robotics Incorporated, [Online] https://www.densorobotics-europe.com/de/produkt-uebersicht/produkte/collaborative-robots/cobotta
- » Leap Motion Controller, "Leap Motion Controller," Ultraleap, [Online], https://www.ultraleap.com/product/leapmotion-controller/

![](_page_21_Picture_447.jpeg)

![](_page_21_Figure_35.jpeg)

- » D.-I. B. Etmanski, "Tipps für eine sichere Mensch-Roboter-Kollaboration," VDI Fachmedien GmbH & Co. KG, [Online], Available: https://www.ingenieur.de/fachmedien/vdi-z/automatisierung-vdi-z/tipps-fuer-eine-sicheremensch-roboter-kollaboration-3/
- » Institut für Arbeitsschutz der Deutschen Gesetzlichen Unfallsversicherung, "Kollaborierende Roboter (COBOTS) Sichere Kooperation von Mensch und Roboter," Institut für Arbeitsschutz der Deutschen Gesetzlichen Unfallsversicherung, [Online], Available: https://www.dguv.de/ifa/fachinfos/kollaborierende-roboter/index.jsp

Controller festgestellt werden.<br>Des Verschen wer in der Studienerheit felgende: Für die Studienarbeit sollte die ROS-Fähigkeit von dem Leap Motion

> Diese Studienarbeit beschäftigt sich mit der Anwendung vom Open-Source-Softwareframework Robot Operating System (ROS). Dabei soll mithilfe von ROS Roboterkomponenten miteinander verbunden und angesteuert werden. In dieser Studienarbeit wurde der Sensor Leap Motion Controller mit ROS verbunden. Dieser Controller kann Hände und Finger erkennen und diese visuell und in Zahlenwerten darstellen. Zudem soll die Verbindung zu einem kollaborativen Roboter mithilfe von ROS erzeugt und dieser angesteuert werden. Die Ansteuerung des kollaborativen Roboters soll im späteren Verlauf mithilfe vom Leap Motion Controller erfolgen.

![](_page_21_Picture_14.jpeg)

- Erstellung einer virtuellen Maschine
- Einarbeitung in ROS
- Integration von Leap Motion Controller in ROS
- Darstellung der Sensordaten
- Integration von Cobotta in ROS
- Ansteuerung des Cobotta mithilfe von den Sensordaten vom Leap Motion Controller in ROS

## ROS Cobotta Leapmotion

## **Manuel Wurst, Mechatronik**

## **Betreuer: Stefan Bauer**

### Projektbeschreibung

#### Fazit und Ausblick

### Quellen

![](_page_21_Picture_11.jpeg)

#### Alle Informationen finden Sie unter: **LINK ZUR PROJEKTWEBSEITE**

Das Vorgehen war in der Studienarbeit folgende:

**Leap Motion Controller:**

Bei dem Leap Motion Controller handelt es sich um ein optisches Handverfolgungsmodul, das Bewegungen der Hände und Finger erfassen kann. Der Controller kann dabei Hände und Finger in einer interaktiven 3D-Zone verfolgen, die sich bis zu 80 cm weg und sich im einem Sichtfeld von 120° x 150° vom Gerät erstrecken.

Distale Phalangen Intermediäre Phalangen

#### **Ergebnis:**

Die ROS-Fähigkeit konnte beim Leap Motion Controller hergestellt werden. Die Sensordaten werden angezeigt und in ROS veröffentlicht. Diese Daten können durch einen sogenannten Subscriber verwendet und verarbeitet werden. Cobotta konnte in ROS visuell dargestellt werden, aber dieser konnte weder in der Simulation noch am realen Cobotta angesteuert werden. Die Verbindung zum Cobotta konnte hergestellt werden, aber ohne erfolgreiche

Steuerung.

![](_page_21_Picture_27.jpeg)

![](_page_21_Picture_28.jpeg)

**Linkes Bild: kollaborativer Roboter**

**Cobotta von der Firma Denso Robotics**

**Rechtes Bild: Leap Motion Controller** 

**Erkennung der Hände und visuelle** 

**Darstellung**

![](_page_21_Figure_21.jpeg)

Leap Motion System verwendet dabei ein rechtshändiges kartesisches Koordinatensystem

Die Finger werden durch den Typnamen identifiziert: Daumen, Zeige, Mitte, Ring, Kleiner Finger (Pinky). Die Finger werden zudem von der Leap Motion Software in die einzelnen Knochen der Finger unterteilt.

**Topics erlauben** asynchrone Kommunikation zwischen den einzelnen ROS-Nodes (ROS-Prozess). Dabei werden vom **Roboter Cobotta in der Simulation in ROS** linken Bild Messages (Datenstrukturen) in einem Topic veröffentlicht (Publisher), damit andere Nodes darauf zugreifen können. Das rechte Bild ist dabei die Ausführung eines Subscripers, der die Daten vom Topic bezieht und dann im Terminal darstellt.

> DHBW Mosbach Lohrtalweg 10, 74821 Mosbach

Manuel Wurst